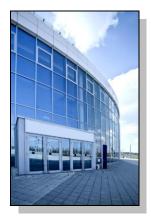

Facilities Information Management System

DATE: April 24, 2014

TO: FIMS User Community

FROM: Phil Dalby Office of Property Management (MA-65)

SUBJECT: Facilities Information Management System (FIMS) Version 2.17 Release

Today, Thursday April 24, 2014, version 2.17 of the Facilities Information Management System (FIMS) was released. The URL to access the FIMS application is <u>https://fimsweb.doe.gov</u>. This release addresses the following enhancements which will automatically be available when you log into FIMS from your browser. The Change Request can be found on the FIMS informational website (<u>http://fimsinfo.doe.gov/change\_requests.htm</u>).

A new window called LOB Condition has been developed and is now available for buildings, trailers, and OSF's regardless of ownership. The details of the LOB Condition window are outlined in change request 14-09. The development of this new window is necessary to support the Laboratory Operations Board initiative. It allows for a qualitative evaluation to be considered in the condition assessment process so that a management perspective can be used to compliment quantitative results. Having this information in FIMS will provide a condition assessment relative to mission and core capability and provide a more comprehensive evaluation of infrastructure utilizing both qualitative and quantitative information. This new window is required for all Sites that are participating in the Laboratory Operations Board initiative and optional for all others. If additional clarification is needed, please contact your Headquarters Program office representative.

The LOB Condition window contains the following new data elements. This data can be input via this new screen or utilizing the FIMS upload capability.

- <u>Overall Asset Condition</u> This is a required field. A pick list will be provided that will include the options of: Adequate, Substandard, and Inadequate. Only one selection will be allowed. Detailed definitions for the three options are provided in the FIMS Data Element Dictionary.
- <u>Condition Notes</u> This field will be required when the Overall Asset Condition is
   'Substandard' or 'Inadequate' and optional when the Overall Asset Condition is
   'Adequate'. This notes field will allow a maximum of 1000 characters. This field will

provide a high-level overview of how the condition of the asset is impeding the mission. This information can inform funding requests to resolve the most impactful deficiencies. The detail should include what aspect of the asset or system deficiencies is preventing or affecting the ability to execute the current mission.

- <u>Modernization</u> This data element is optional. This cost represents improvements to assets that result in better quality work, increased capacity, extended useful life as well as enhancing the value of the asset.
- There is an optional section that will contain two new data elements for each of the 22 Uniformat categories. These new data elements include:
  - <u>Rating</u> This is a pick list field that will include the options of: Adequate, Substandard, Inadequate, and N/A associated with the Uniformat category.
  - <u>Repair Needs</u> Cost associated with the Uniformat category. Please keep in mind that the total of all Repair Needs entered on the LOB Condition window will automatically update the Repair Needs data field on the Maintenance window.
- The FIMS ad-hoc query tool has been modified to now include Overall Asset Condition, Condition Notes, and Modernization.
- The AAIM module has been modified to prevent the entry of a Beneficial Occupancy Year prior to the current calendar year.
- The FIMS Microsoft Access database file (fimsweb022014.mdb) has been updated to reflect changes in the database as a result of this release. This Access database file is available for download from the FIMS informational website (http://fimsinfo.doe.gov/downloads.htm).
- The FIMS User's and Reporting Guides have been updated to reflect these enhancements. These
  documents can be downloaded from the FIMS informational website
  (<u>http://fimsinfo.doe.gov/documentation.htm</u>).

If you have any questions related to this software release, please contact the FIMS Hotline at 301-337-6019 or email FIMS Support.